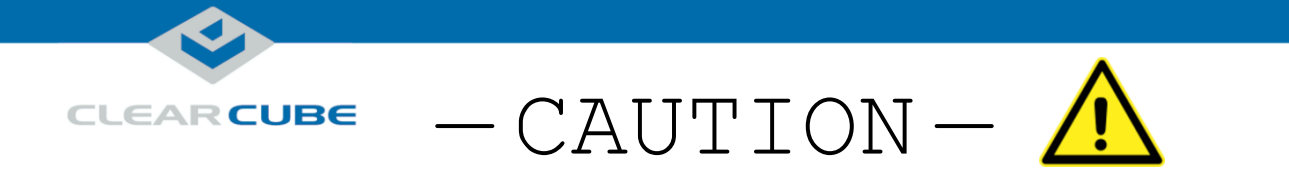

## **Do not use incompatible R4300 Chassis Modules with R3090D Blade PCs.**

Incompatible chassis modules are shown below:

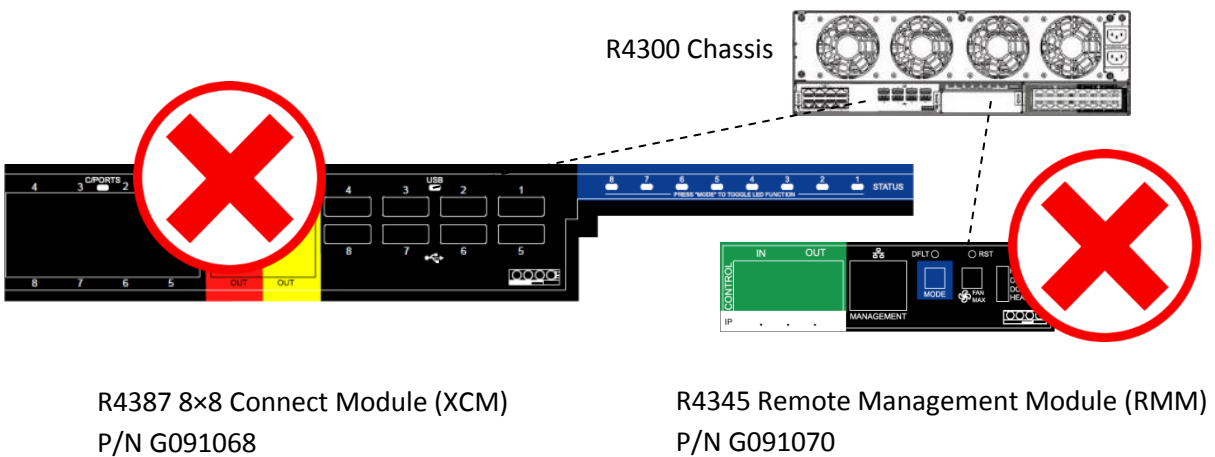

**INCOMPATIBLE with R3090D**

**INCOMPATIBLE with R3090D**

You must use the compatible chassis modules shown below:

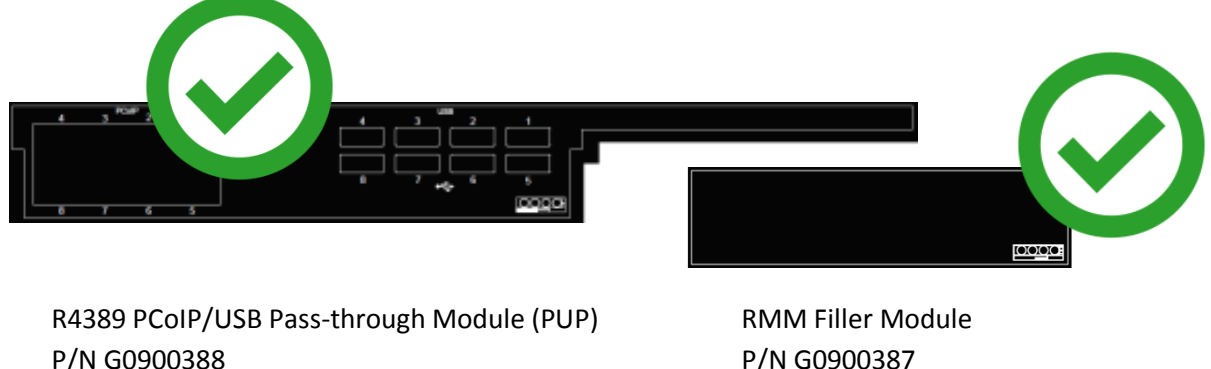

**REQUIRED with R3090D**

P/N G0900387 **REQUIRED with R3090D**

Powering on and using R3090D Blade PCs with incompatible R4300 Chassis Modules can damage the blade, the chassis modules, or both.

Be sure to replace any incompatible chassis modules in R4300 Chassis with the compatible chassis modules shown here.

Contact **ClearCube Support** for more information. For contact details, see [Contacting Support](#page-9-0) below.

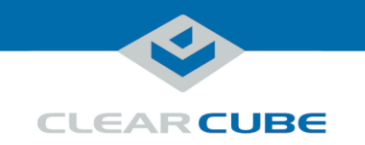

# R3090D Blade PC Quick Start Guide

## **R3090D Blade PC Overview**

<span id="page-1-0"></span>**Front panel** 

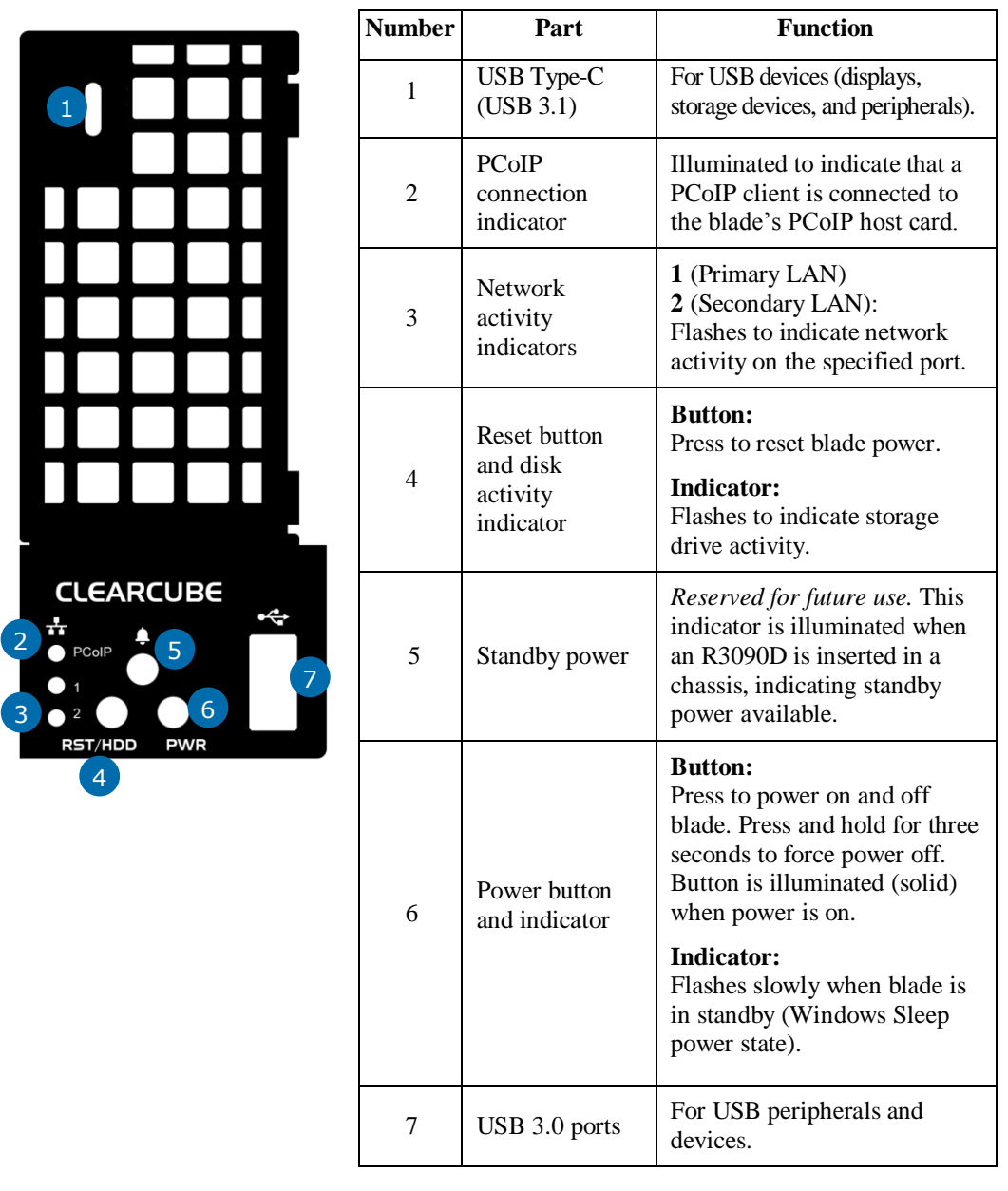

*Continued on next page*

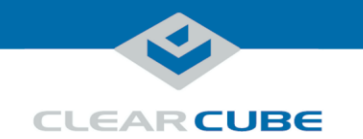

#### **R3090D Blade PC Overview, Continued**

**Overview of Blade architecture**

R3090D Blade PCs are 3U-high, single-slot blades that mount in an R4300 Chassis. Eight R3090D blades can fit in one R4300 Chassis, which provides power, network interfaces, and USB ports for each blade.

In typical ClearCube environments, blades are centrally-located in data centers. Each blade user has a zero client on their desk that is connected over an IP network to an R3090D blade. Zero clients provide the interface to the blade (that is, monitors, keyboard, mouse, and so on).

The picture below shows a high-level example of zero clients connected to R3090D blades in an R4300 chassis.

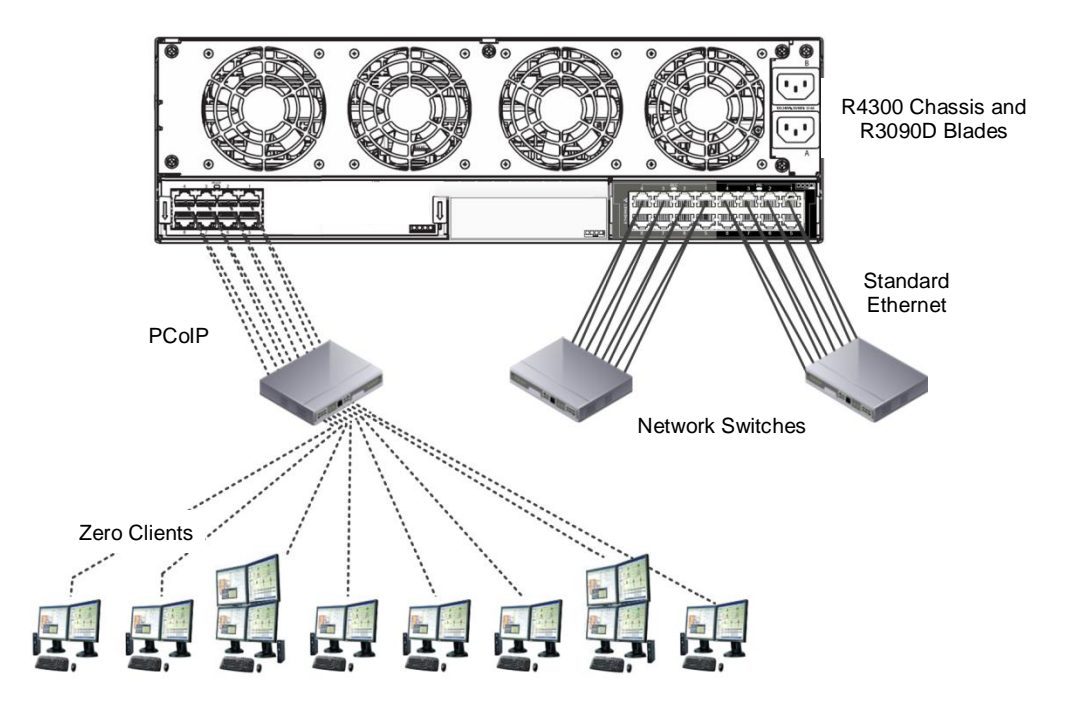

<span id="page-2-0"></span>**Figure 1. R-Series chassis and R3090D blades connected to zero clients over PCoIP connections**

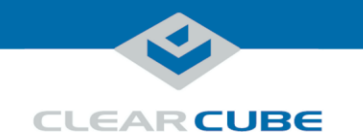

## **R3090D and the Blade Chassis**

<span id="page-3-0"></span>**Inserting a blade in a chassis**

The R4300 chassis (shown i[n Figure 1](#page-2-0) [above\)](#page-2-0) provides blade power, network ports (Ethernet and dedicated PCoIP), and USB ports for all blades in a chassis.

The steps below show how to install and remove an R3090D blade from an R4300 chassis.

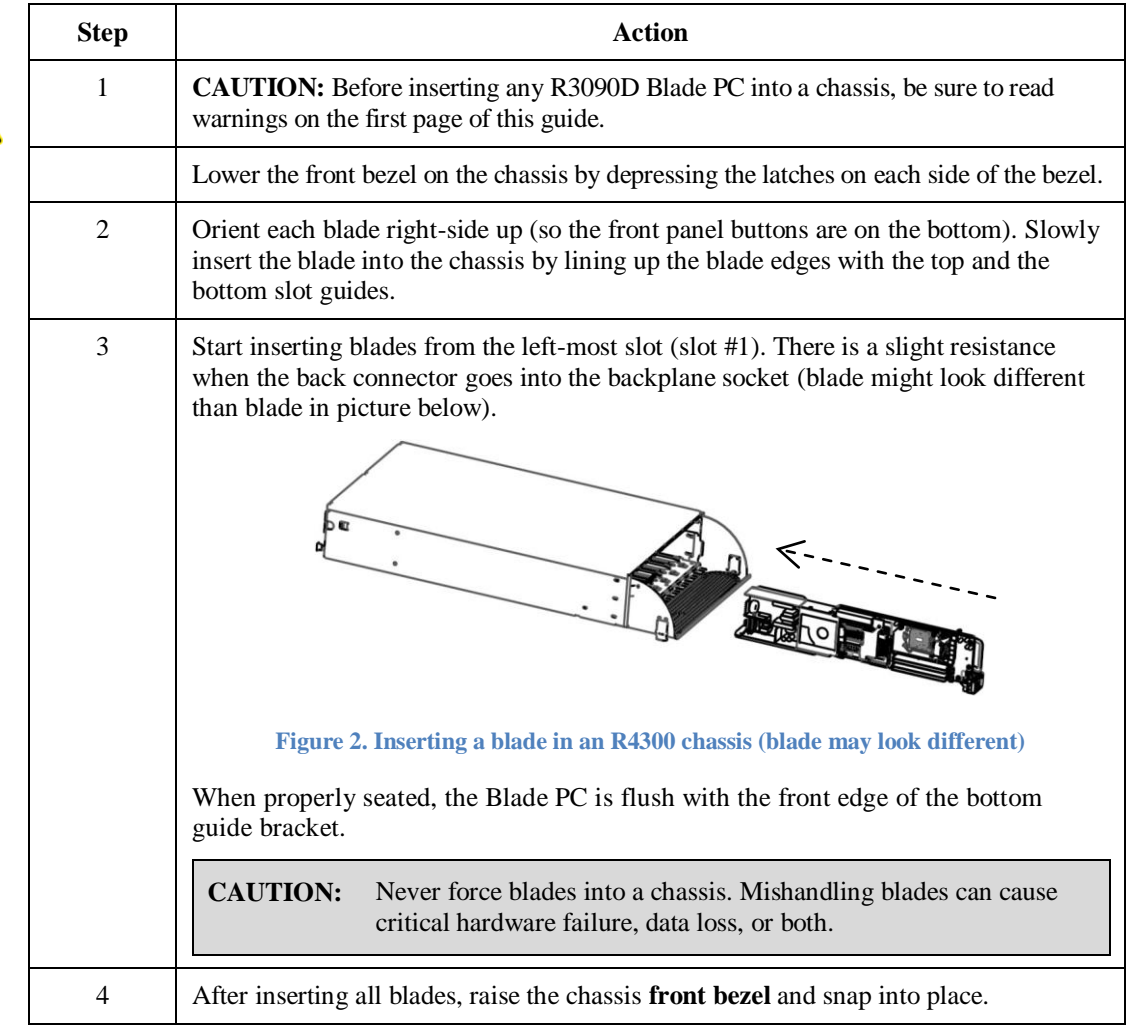

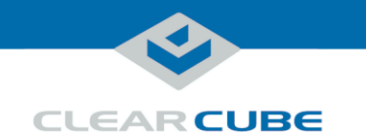

## **R3090D and the Blade Chassis,** Continued

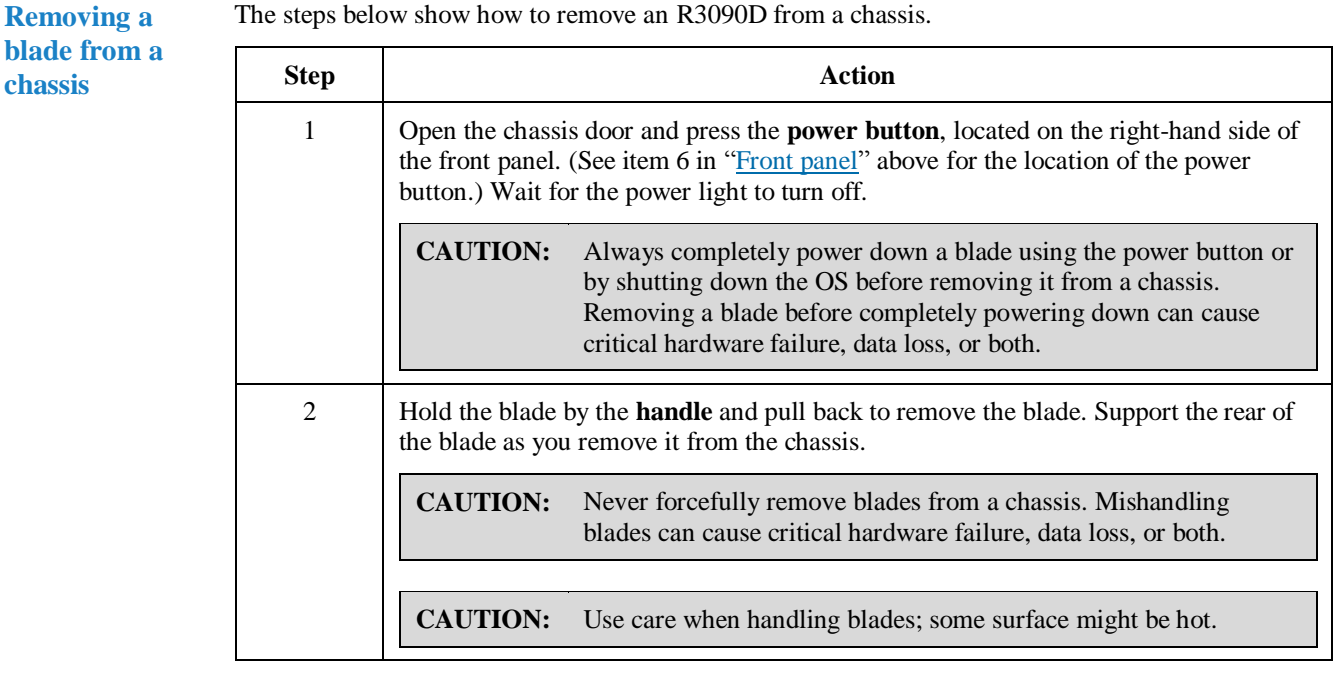

#### **Standard network cabling**

The *Network Module* (or *EP2*) on the rear of an R4300 Chassis provides two Gigabit Ethernet ports (one Primary port and one Secondary port) for each blade. Primary and Secondary ports support Ethernet for standard network traffic. Note that the PUP Module on the left side of the chassis provides dedicated ports for PCoIP network(s).

- **Primary ports** (Pri)—located on the right-most side of the Network Module.
- **Secondary ports** (Sec)—located on the left-most side of the Network Module.

The picture below shows the Network Module on the rear of the R4300 Chassis.

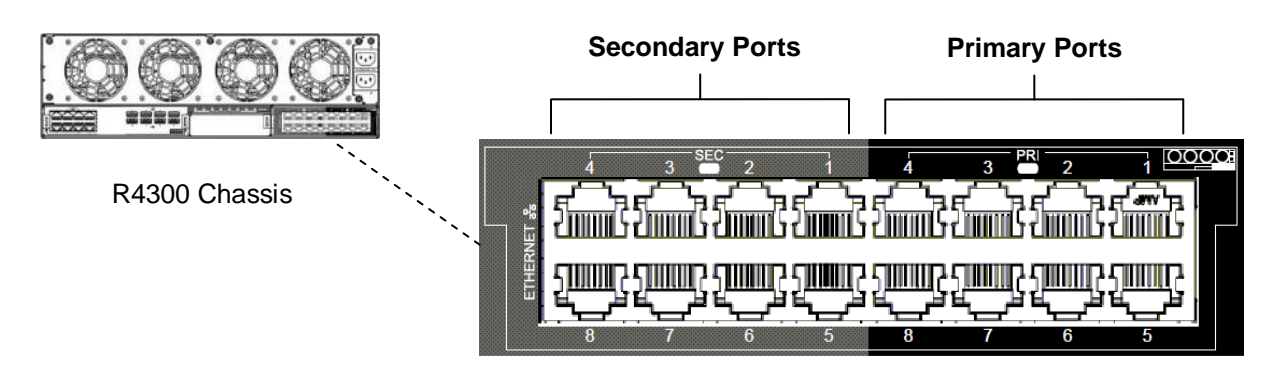

**Figure 3. Network Module's Primary and Secondary ports for standard Ethernet connections**

*Continued on next page*

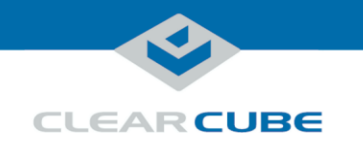

#### **R3090D and the Blade Chassis,** Continued

#### **PCoIP network cabling** The *PCoIP/USB Pass-through Module* (or *PUP*) on the rear of an R4300 Chassis provides Gigabit Ethernet ports dedicated to PCoIP traffic and USB ports for each blade. Note that PCoIP port numbers and USB port numbers corresponds to R4300 Chassis slot numbers. For example, PCoIP and USB port three belong to the blade in chassis slot three.

The picture below shows the PUP Module on the rear of the R4300 chassis.

#### R4300 Chassis

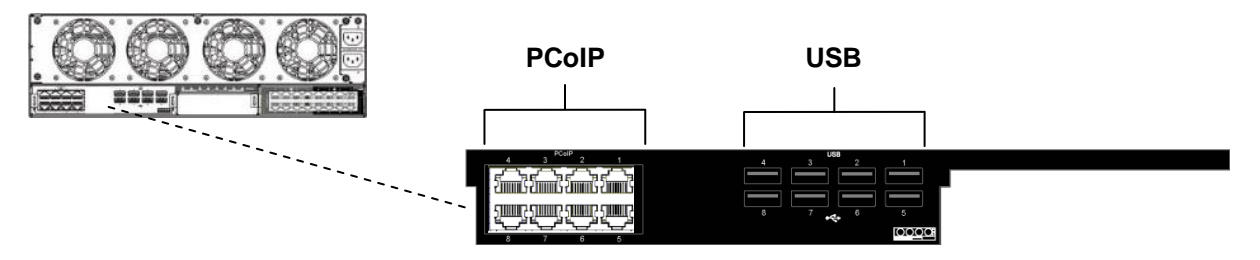

**Figure 4. The PCoIP and USB ports on the PCoIP/USB Pass-through Module**

#### **BIOS and Pre-OS Video**

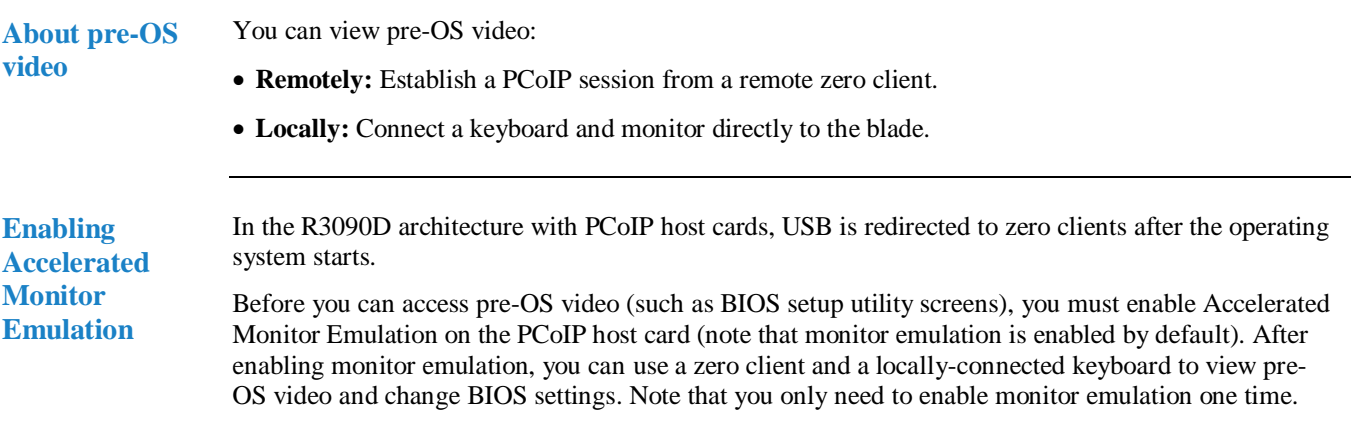

*Continued on next page*

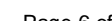

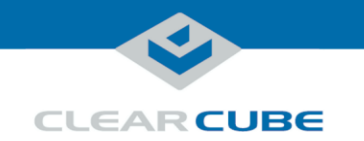

**Before you begin**

Before you begin, be sure to have

- A computer with a Web browser on the same network as the blade you are configuring
- Ethernet cables
- a zero client power supply
- a ClearCube zero client compatible with the blade's video configuration. The blade's video configuration is specified on a label on the side of the blade.
- a monitor and power cable
- a USB keyboard and a mouse, and
- a switch connected to a DHCP network.

**NOTE:** These instructions assume devices are connected to an imaging network or other network with a DHCP server to provide IP addresses for the blade's PCoIP host card and for the zero client. PCoIP device MAC addresses are specified on labels on the side of the blade and on the zero client. To identify the host card to connect to from the zero client, you might need to consult DHCP tables. DHCP tables should show each device's MAC address and the corresponding IP address assigned to the host card and the client.

**Remote: connecting devices**

The table below shows how to connect devices to view pre-OS video remotely (see *R4300 Chassis Quick Start Guide*, available on the Support site, for more information about the R-Series chassis).

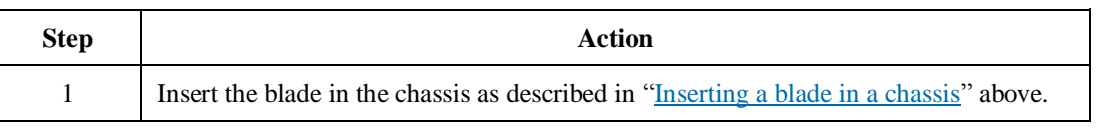

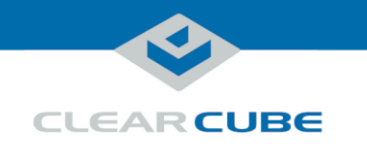

**Remote: connecting devices** (continued)

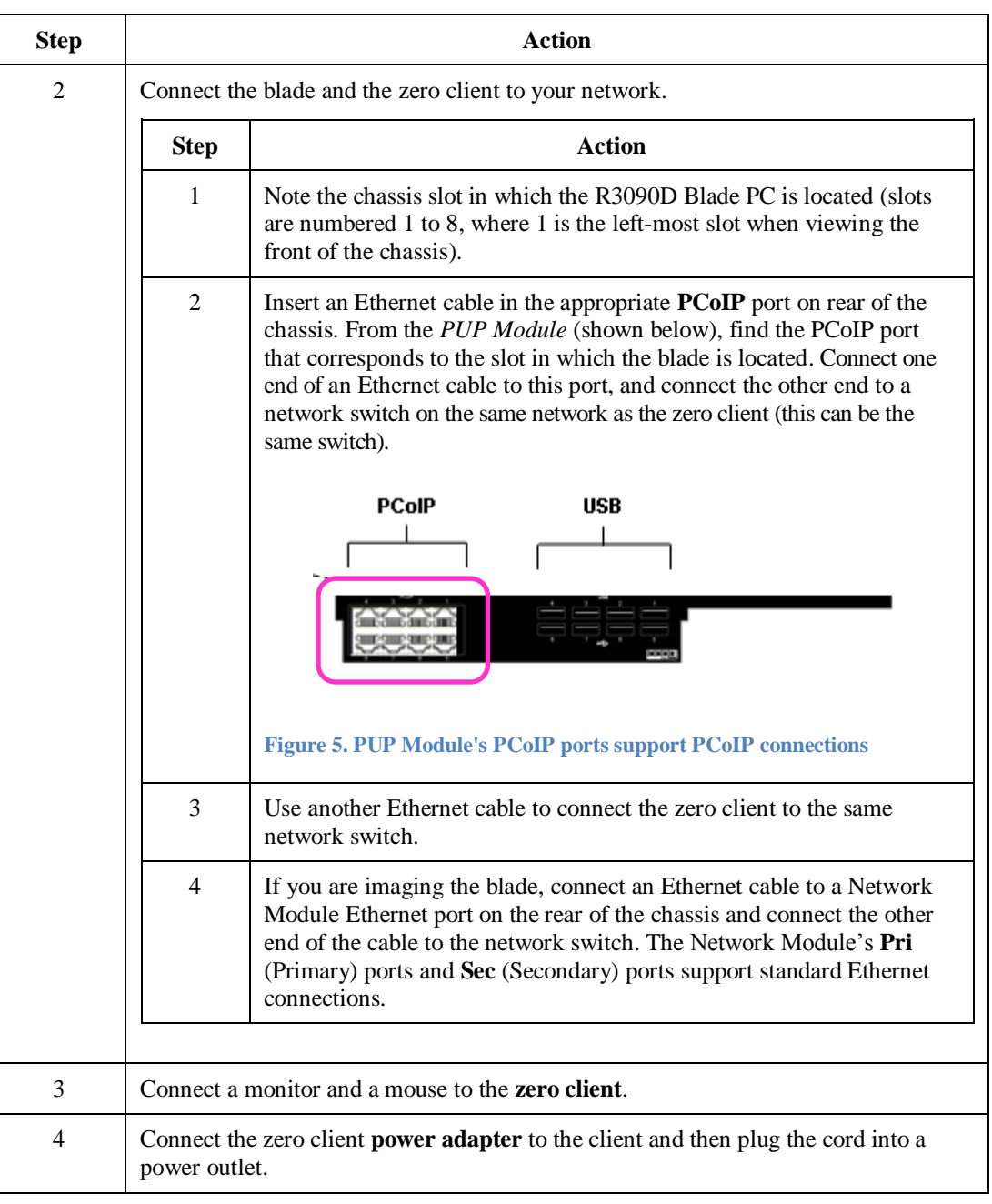

**Next steps:** Ensure Accelerated Monitor Emulation is enabled on the blade's PCoIP host card.

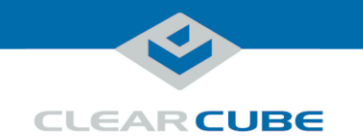

**Remote: create session and view video**

When connecting to an R3090D blade to view pre-OS video, you can:

 Establish a PCoIP session within 45 seconds of powering on the blade and pressing **F2** to view BIOS setup utility or pressing **F10** to view the boot menu.

 $-OR-$ 

Establish a PCoIP session and log in to the operating system, then restart the blade.

The table below shows how to create a PCoIP session to view pre-OS video before the operating system requests login credentials.

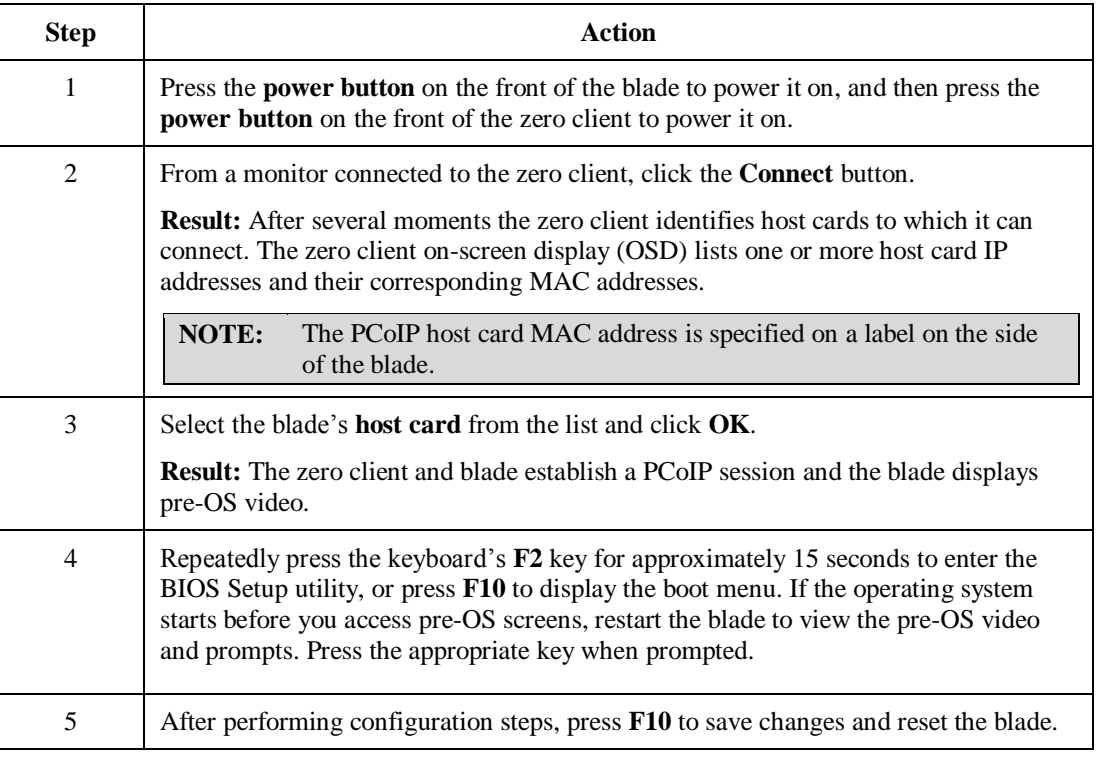

**Next step:** you can now deploy the blade.

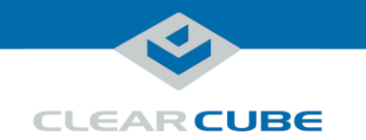

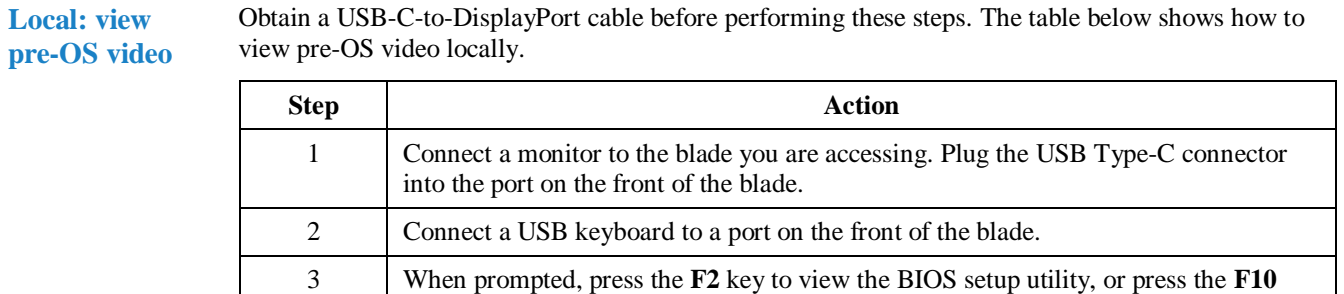

key to view the boot menu.

## **Related Information and Support**

**Related information** The table below shows documents about R3090D configuration, operation, and maintenance.

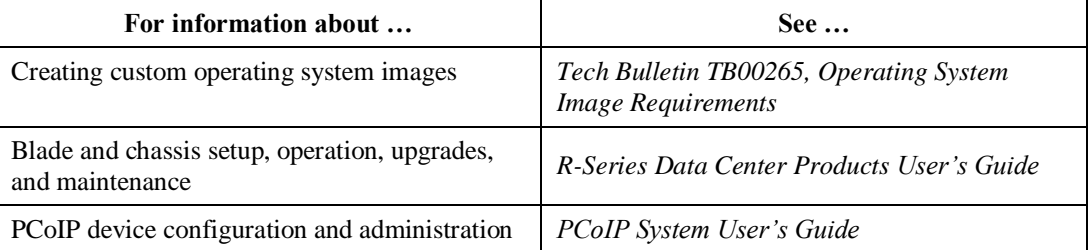

All documentation is located at<http://www.clearcube.com/support/>

#### <span id="page-9-0"></span>**Contacting Support**

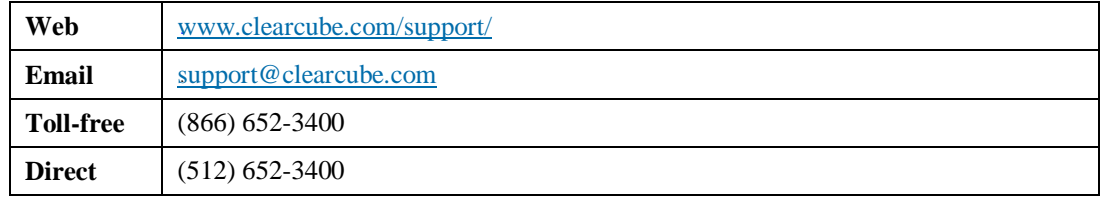

#### **WEEE Disposal Guidelines**

In the European Union, this electronic product falls under the European Directive (2002/96/EC) WEEE. When it reaches the end of its useful life or is no longer wanted, it should not be discarded with conventional waste, but disposed of at an approved designated recycling and/or treatment facility. Laws are different in each country, so please check with your local authorities for proper disposal instructions. For assistance, contact ClearCube at [recycle@clearcube.com.](mailto:recycle@clearcube.com)

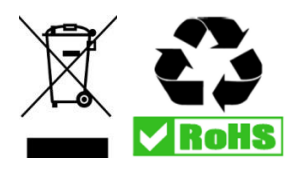

Page 10 of 10 **P/N G0200192 Rev A, 1.0.01.26.2018**